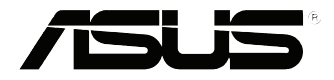

# **Vivo PC VC60 Serisi** Kullanım Kılavuzu

#### **TR8609 Birinci Sürüm Eylül 2013**

#### **TELIF HAKKI BILGILERI**

İçinde açıklanan ürünler ve yazılım da dahil olmak üzere bu kılavuzun hiçbir bölümü, ASUSTeK COMPUTER INC.'in ("ASUS") açık yazılı izni olmaksızın, alıcı tarafından yedekleme amaçları doğrultusunda saklanan dokümantasyon hariç olmak üzere, herhangi bir şekilde ya da herhangi bir yolla yeniden çoğaltılamaz, devredilemez, sureti alınamaz, yeniden kullanma sisteminde saklanamaz ya da herhangi bir dile tercüme edilemez.

ASUS, BU KILAVUZU, "MEVCUT DURUMUYLA" VE KISITLI OLMAMAKLA BERABER ZIMNİ GARANTİLER YA DA ÖZEL BİR AMACA YÖNELİK TİCARİ ELVERİŞLİLİK YA DA UYGUNLUK KOŞULLARI DA DAHİL OLMAK ÜZERE, AÇIK YA DA ZIMNİ HERHANGİ BİR ÇEŞİT GARANTİ VERMEKSİZİN SAĞLAMAKTADIR. ASUS YA DA DİREKTÖRLERİ, GÖREVLİLERİ, ÇALIŞANLARI YA DA TEMSİLCİLERİ, HERHANGİ BİR DOLAYLI, ÖZEL, ARIZA YA DA SONUÇSAL HASARDAN (KAR KAYBI, İŞ KAYBI, KULLANIM YA DA VERİ KAYBI, İŞİN KESİNTİYE UĞRAMASI VE BENZERİ HASARLAR DA DAHİL OLMAK ÜZERE) DOLAYI, SÖZ KONUSU HASARIN BU KILAVUZDAKİ YA DA ÜRÜNDEKİ HERHANGİ BİR KUSURDAN YA DA HATADAN KAYNAKLANABİLECEĞİNİN ASUS'A BİLDİRİLMİŞ OLMASI DURUMUNDA DAHİ, SORUMLU OLMAYACAKTIR.

Bu kılavuzda yer alan ürünler ve şirket adları, ilgili şirketlerin tescilli ticari markaları ya da telif hakları olabilir ya da olmayabilir ve ihlal maksadı olmaksızın yalnızca tanımlama ya da açıklama amaçları ve sahibinin faydası doğrultusunda kullanılabilir.

BU KILAVUZ KAPSAMINDAKİ SPESİFİKASYONLAR VE BİLGİLER YALNIZCA KULLANIM AMAÇLI SUNULMUŞ OLUP HERHANGİ BİR ZAMANDA HABER VERİLMEKSİZİN DEĞİŞTİRİLEBİLİR VE ASUS TARAFINDAN VERİLMİŞ BİR TAAHHÜT OLARAK YORUMLANMAMALIDIR. ASUS, İÇİNDE AÇIKLANAN ÜRÜNLER VE YAZILIM DA DAHİL OLMAK ÜZERE BU KILAVUZDA GÖRÜLEBİLECEK HERHANGİ BİR HATADAN YA DA YANLIŞLIKTAN DOLAYI HİÇBİR SORUMLULUK YA DA YÜKÜMLÜLÜK KABUL ETMEZ.

Telif Hakkı © 2013 ASUSTeK COMPUTER INC. Her Hakkı Saklıdır.

#### **SINIRLI SORUMLULUK**

ASUS'tan kaynaklanan bir temerrütten ya da diğer bir yükümlülükten dolayı meydana gelebilecek durumlarda, zararları ASUS'tan tazmin etme hakkına sahipsiniz. Bu tür bir durumda, ASUS'tan zarar tazmin etme hakkınızın neye dayandığı önemli olmaksızın, ASUS, bedensel yaralanma (ölüm de dahil) ve taşınmaz mülke ve maddi kişisel mala gelen zararlara; ya da bu Garanti Beyanatında belirtilen kanuni yükümlülüklerin ihmalinden ya da yerine getirilmemesinden kaynaklanan diğer herhangi bir fiili ve doğrudan hasara karşı, söz konusu ürünün liste sözleşme fiyatından daha fazla olmayacak şekilde sorumludur.

ASUS yalnızca sözleşmeye dayalı kayıplardan, zararlardan ya da iddialardan, haksız fiillerden ya da bu Garanti Beyanatı uyarınca söz konusu olan ihlalden dolayı zararlarınızı tazmin etmekle yükümlü olacaktır.

Bu limit ayrıca ASUS'un tedarikçileri ve satıcıları için de geçerlidir. Bu, ASUS'un, tedarikçilerinin ve satıcınızın müşterek sorumluluklarına ilişkin maksimum limittir.

ASUS, HİÇBİR KOŞUL ALTINDA ŞU SAYILANLARDAN HERHANGİ BİRİNE KARŞI YÜKÜMLÜ OLMAYACAKTIR: (1) HASARLARLA İLGİLİ OLARAK TARAFINIZA YÖNELİK ÜÇÜNCÜ TARAF İDDİALARI; (2) KAYIT YA DA VERİ KAYIPLARINIZ YA DA BUNLARIN ZARAR GÖRMESİ; YA DA (3) ÖZEL, ARIZA YA DA DOLAYLI ZARARLAR YA DA HERHANGİ BİR EKONOMİK SONUÇSAL ZARAR (KAR YA DA TASARRUF KAYIPLARI DA DAHİL) - ASUS'UN, TEDARİKÇİLERİNİN YA DA SATICINIZIN SÖZ KONUSU ZARARIN OLASILIĞI KONUSUNDA BİLGİLENDİRİLMİŞ OLMALARI DURUMUNDA DAHİ YÜKÜMLÜ OLMAYACAKTIR.

#### **HIZMET VE DESTEK**

Birden fazla dilde hazırlanmış **http://support.asus.com** adresindeki web sitemizi ziyaret edin.

## *içindekiler*

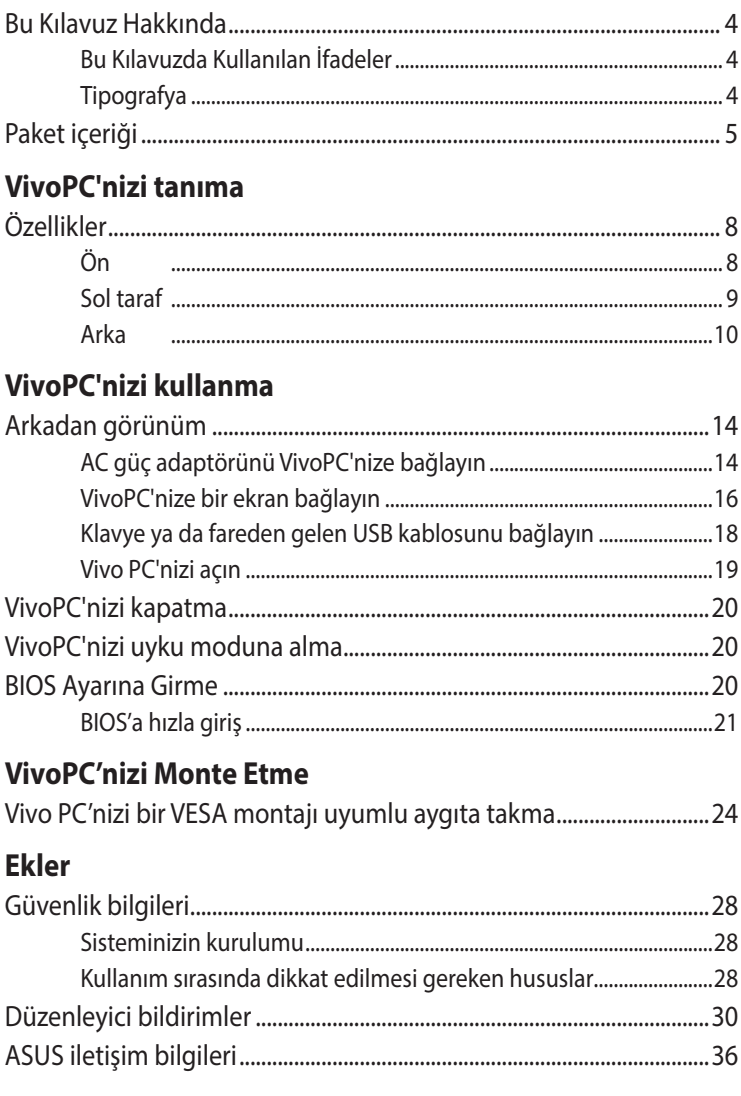

## <span id="page-3-0"></span>**Bu Kılavuz Hakkında**

Bu kılavuz, VivoPC' donanım ve yazılım özellikleri hakkında bilgi vermekte olup aşağıdaki bölümlerden oluşmaktadır:

#### **Bölüm 1: VivoPC'nizi tanıma**

Bu bölüm, VivoPC'nizin donanım bileşenlerinin ayrıntıları sağlar.

#### **Bölüm 2: VivoPC'nizi kullanma**

Bu bölüm, VivoPC'nizi kullanma konusunda bilgi sağlar.

#### **Bölüm 3: Vivo PC'nizi Monte Etme**

Bu bölüm, VivoPC'nizi bir VESA montajı uyumlu aygıta nasıl monte edeceğiniz konusunda bilgi sağlar.

#### **Ekler**

Bu bölümde VivoPC için uyarılar ve güvenlik bildirimleri yer almaktadır.

## **Bu Kılavuzda Kullanılan İfadeler**

Bu kılavuzdaki önemli bilgileri vurgulamak için, mesajlar aşağıdaki gibi gösterilir:

**ÖNEMLİ!** Bu iletide görevi tamamlamak için uygulanması gereken önemli bilgiler bulunur.

**NOT:** Bu iletide görevleri tamamlamaya yardımcı olabilecek ilave bilgiler ve ipuçları bulunur.

**UYARI!** Bu iletide belirli görevleri yaparken güvenliğinizi korumak ve dizüstü bilgisayarınızın veri ve bileşenlerinde hasarı önlemek için uygulanması gereken önemli bilgiler bulunur.

## **Tipografya**

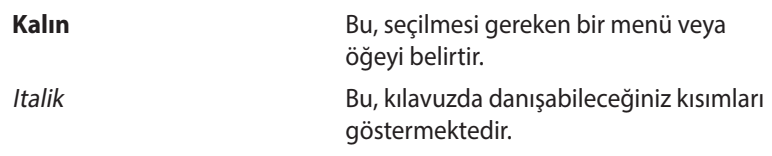

## <span id="page-4-0"></span>**Paket içeriği**

VivoPC paketiniz aşağıdaki öğeleri içerir:

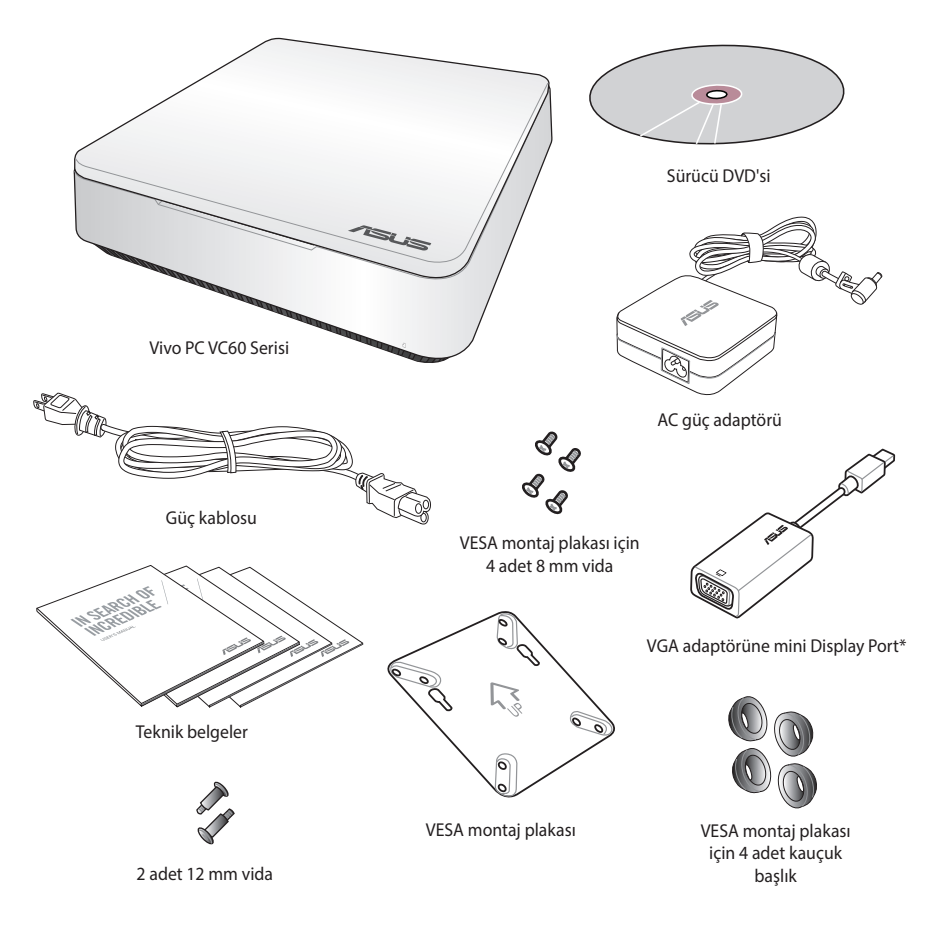

#### **NOTLAR:**

- Asıl ürünün özellikleri bölgelere göre farklılık gösterebilir.
- Aygıt ya da bileşenleri, garanti süresi içinde normal ve düzgün kullanım sırasında arızalanır ya da hatalı çalışırsa, kusurlu bileşenlerin değiştirilmesi için garanti kartını ASUS Servis Merkezi'ne getirin.
- • \*Bu öğelerin bulunabilirliği ve miktarı VivoPC paketinizle değişiklik gösterebilir.

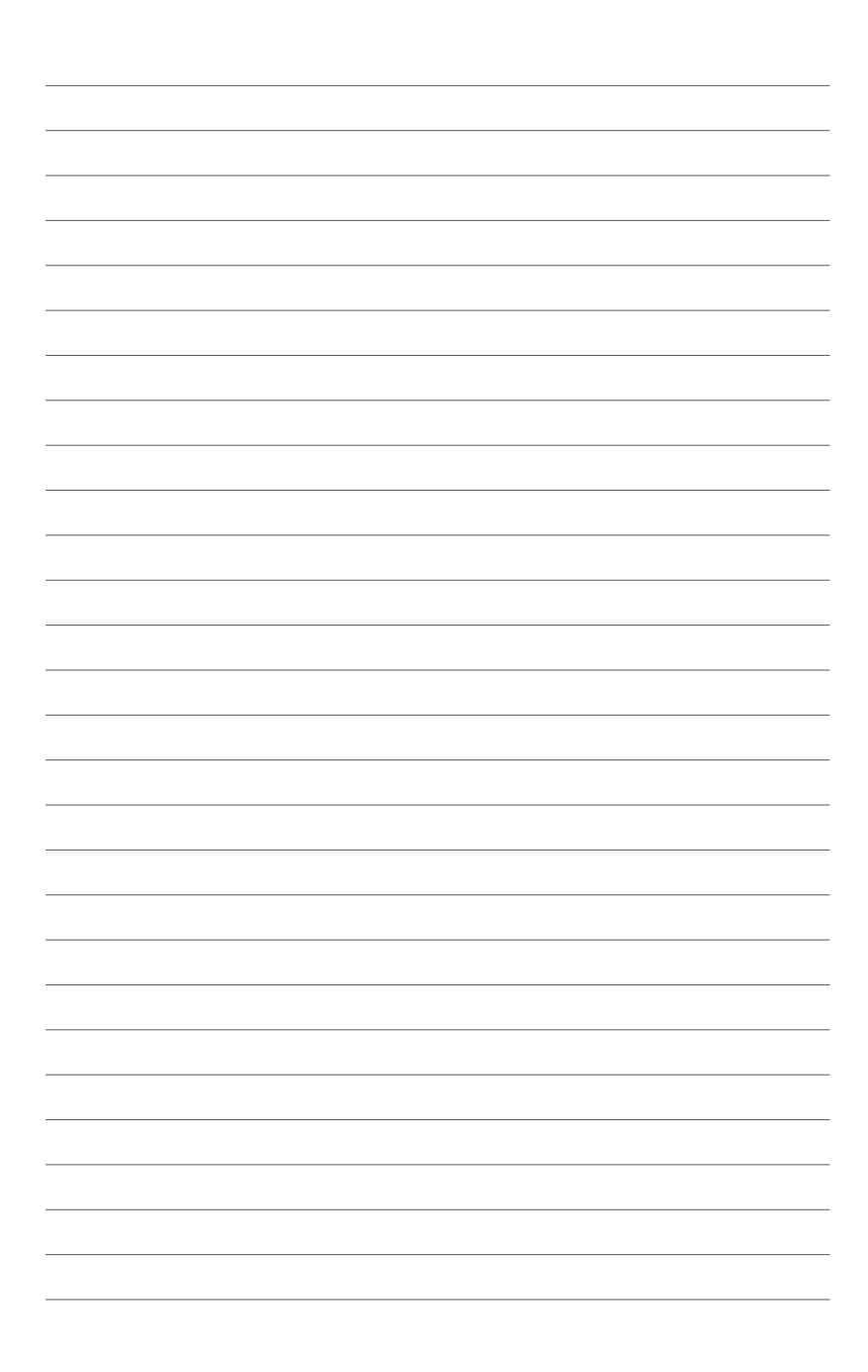

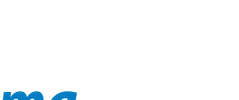

1

# <span id="page-6-0"></span>*VivoPC'nizi tanıma*

## <span id="page-7-0"></span>**Özellikler Ön**

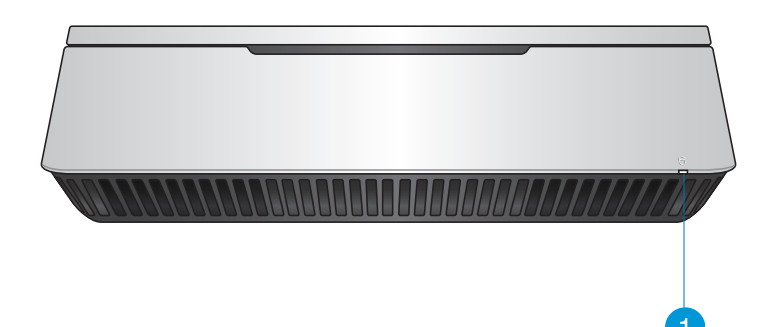

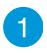

### **Sürücü etkinlik göstergesi**

VivoPC bilgisayarınız dahili depolama sürücülerine erişirken bu gösterge yanar.

## <span id="page-8-0"></span>**Sol taraf**

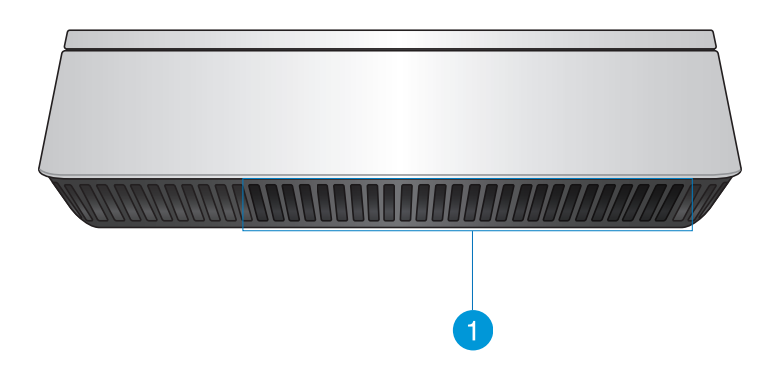

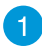

#### **Hava kanalları**

Sol taraftaki havalandırma delikleri, VivoPC'nizin kasasına soğutucu hava girmesini sağlar.

**ÖNEMLİ:**En uygun ısı dağılımı ve havalandırma için, hava deliklerinin engellenmediğinden emin olun.

## <span id="page-9-0"></span>**Arka**

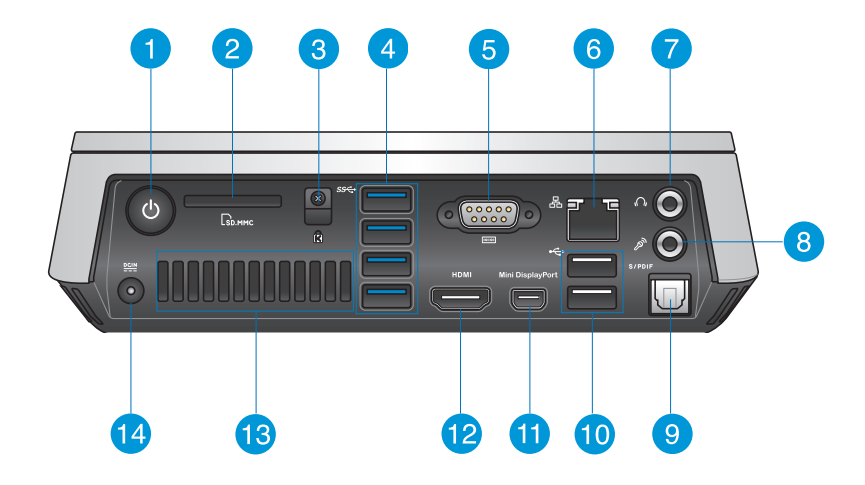

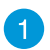

 $\mathcal{C}$ 

Lм

sse+

#### **Güç düğmesi**

Güç düğmesi, VivoPC'yi açmanızı ya da kapatmanızı sağlar. Güç düğmesini, VivoPC'nizi uyku moduna almak için de kullanabilirsiniz.

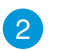

#### **Bellek kartı yuvası**

Yerleşik bellek kartı okuyucu, bilgisayarınızın, MMC/SD kartlarında veri okumasına ve yazmasına olanak tanır.

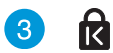

#### **Kensington güvenlik yuvası**

Kensington güvenlik yuvası, Kensington® güvenlik ürünlerini kullanarak VivoPC'nizin güvenliğini sağlamanıza olanak tanır.

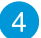

#### **USB 3.0 çıkışı**

Evrensel Seri Veri Yolu 3.0 (USB 3.0) bağlantı noktası, 5 Gbit/sn'ye kadar bir aktarım hızı sağlar ve USB 2.0 ile geriye yönelik uyumludur.

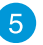

#### **Seri (COM) konektör**  $\sqrt{10101}$

9 pimli seri (COM) konektör, seri bağlantı noktalarına sahip, fare, modem ya da yazıcı gibi aygıtları bağlamanıza olanak tanır.

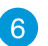

ዱ

 $\Omega$ 

 $\mathscr{P}_{\mathscr{Y}}$ 

 $\div$ 

#### **Ağ bağlantısı**

Sekiz pimli RJ-45 LAN bağlantı noktası, bir yerel ağa bağlantı için standart bir Ethernet kablosunu destekler.

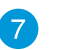

#### **Kulaklık/Ses Çıkışı jakı**

Stereo kulaklık jakı, sistemin ses çıkış sinyalini amplifikatörlü hoparlör ya da kulaklığa bağlamak için kullanılır.

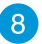

 $\left( 9\right)$ 

#### **Mikrofon jakı**

Mikrofon jakı video konferans, sesli okuma ya da basit ses kayıtları için kullanılan mikrofonu bağlamak amacıyla tasarlanmıştır.

#### S/PDIF **Dijital ses çıkışı bağlantı noktası (S/PDIF optik)**

Sony/Philips Digital Interface (S/PDIF) optik çıkış bağlantı noktası, VivoPC'nizden dijital sesi bir amplifikatöre ya da televizyonunuza aktarmanızı sağlar.

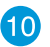

#### **USB 2.0 bağlantı noktası**

USB (Evrensel Seri Veri Yolu) 2.0 bağlantı noktaları, klavye, fare, fotoğraf makinesi ve sabit disk sürücü gibi USB 2.0/1.1 aygıtlarıyla uyumludur. USB, bazı çevre aygıtları ek eklenti alanı veya hub işlevi görecek şekilde, birçok aygıtın tek bir bilgisayarda aynı anda çalışmasını sağlar.

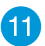

#### **Mini Display Port**

Bu bağlantı noktasını, Vivo PC'nizi bir Display Port ya da VGA harici ekrana bağlamak için kullanın.

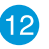

#### **HDMI arabirimi HDMI**

HDMI (Yüksek Çözünürlüklü Multimedya Arabirimi) bağlantı noktası, daha geniş bir harici ekranda görüntülemeye olanak tanımak için LCD televizyon ya da monitör gibi Tam HD özellikli bir aygıtı destekler.

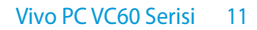

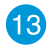

#### **Arka hava delikleri**

Arkadaki hava delikleri, sıcak havanın VivoPC'den çıkmasını sağlar.

**ÖNEMLİ:** En uygun ısı dağılımı ve havalandırma için, hava deliklerini her türlü engelden en az 10 cm uzak tutun.

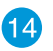

 $rac{DCIN}{2IID}$ 

#### **Güç girişi (DC 19V)**

Birlikte verilen güç adaptörü bu jak ile AC gücü DC güce çevirir. Bu jak içinden geçen güç ile bilgisayarın beslemesi yapılır. Bilgisayarın hasar görmesini önlemek için her zaman birlikte verilen güç adaptörünü kullanın.

> **UYARI!** Güç adaptörü kullanımdayken ılık veya sıcak olabilir. Adaptörün üstünü kapatmayın ve bedeninizden uzak tutun.

# 2

# <span id="page-12-0"></span>*VivoPC'nizi kullanma*

## <span id="page-13-0"></span>**Arkadan görünüm**

## **AC güç adaptörünü VivoPC'nize bağlayın**

#### **AC güç adaptörünü VivoPC'nize bağlamak için:**

- A. AC güç kablosunu AC-DC dönüştürücüye bağlayın.
- B. AC güç adaptörünü 100V~240V güç kaynağına takın.
- C. DC güç konektörünü dizüstü bilgisayarınızın güç (DC) girişine takın.

**NOT:** Güç adaptörünün görünümü, modellere ve bölgenize göre değişebilir.

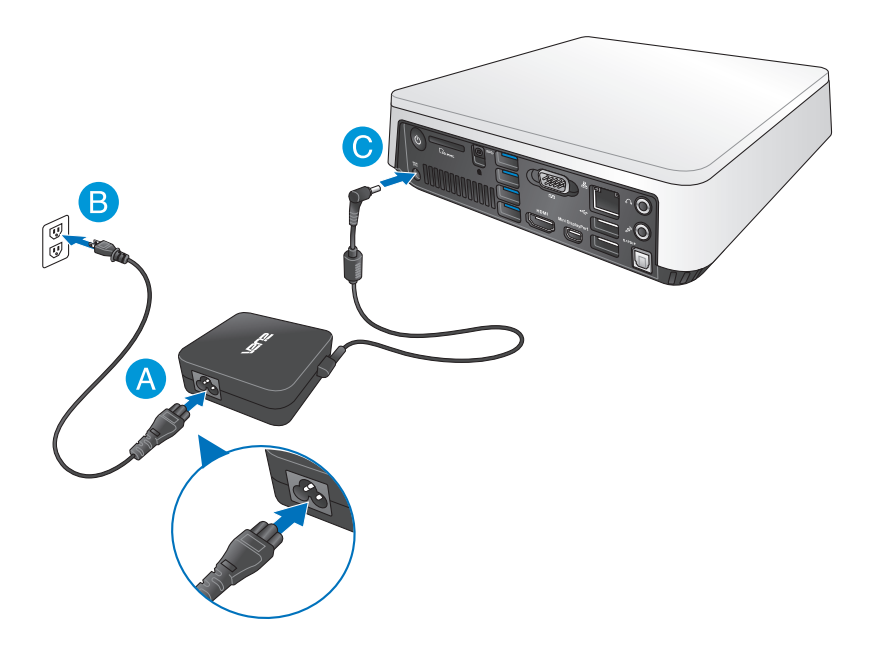

#### **ÖNEMLİ!**

- • Yalnızca VivoPC'nizle gelen AC güç adaptörünü ve kablosunu kullanmanızı kesinlikle öneririz.
- • VivoPC'nizi kullanırken topraklı bir prize takmanızı kesinlikle öneririz.
- • Priz kolay erişilebilir ve VivoPC yakın olmalıdır.
- • VivoPC bilgisayarınızın bağlantısını ana güç kaynağından kesmek için dizüstü bilgisayarınızın fişini prizden çekin.

#### **NOT:**

Güç adaptörü bilgileri:

- Giriş voltajı: 100-240Vac
- Giriş frekansı: 50-60Hz
- • Ölçülen çıkış akımı: 3.42A (65W)
- • Ölçülen çıkış voltajı: 19Vdc

## <span id="page-15-0"></span>**VivoPC'nize bir ekran bağlayın**

VivoPC'nize, aşağıdaki konektörlere sahip bir ekran ya da projektör bağlayabilirsiniz:

- **HDMI** konektörü
- Mini Display Port
- • VGA konektör (bir mini Display Port VGA adaptörüyle kullanın)
- • DVI konektörü (bir HDMI DVI adatörü veya VGA DVI adaptörüyle kullanın)

#### **NOT:**

- • HDMI DVI adaptörü ve VGA DVI adaptörü ayrıca satılır.
- • Mini Display Port VGA adaptörünün kullanılabilirliği, Vivo PC paketinize göre değişir.

#### **VivoPC'nize bir ekran bağlamak için:**

Bir görüntü kablosunu ya HDMI bağlantı noktasına ya da mini görüntü bağlantı noktasına bağlayın.

Ekranı HDMI bağlantı noktası aracılığıyla bağlayın

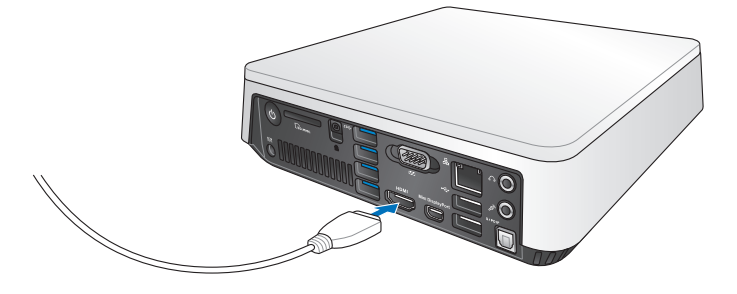

Ekranı mini görüntü bağlantı noktası aracılığıyla bağlayın

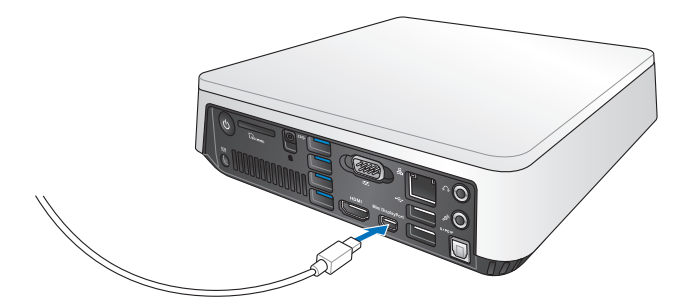

## <span id="page-17-0"></span>**Klavye ya da fareden gelen USB kablosunu bağlayın**

Genel olarak herhangi bir USB klavye ve fareyi VivoPC'nize bağlayabilirsiniz. Bir kablosuz klavye ve fare takımı için USB cihazı da bağlayabilirsiniz.

### **VivoPC'nize bir klavye ve fare bağlamak için:**

Klavye ve farenizden gelen USB kablosunu VivoPC'nizin USB 2.0 bağlantı noktalarından birine bağlayın.

Klavye ya da fareyi USB 2.0 bağlantı noktası aracılığıyla bağlayın

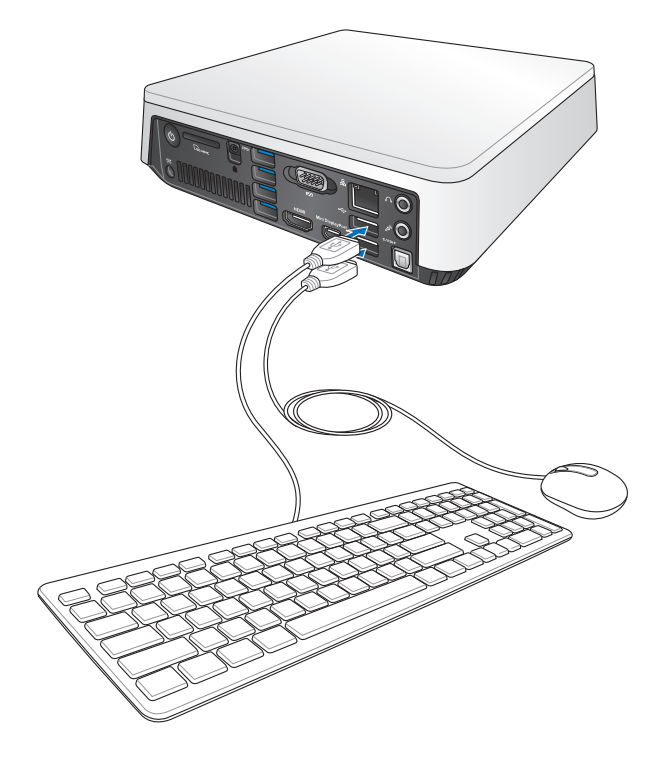

## <span id="page-18-0"></span>**Vivo PC'nizi açın**

VivoPC'nizi açmak için güç düğmesine basın.

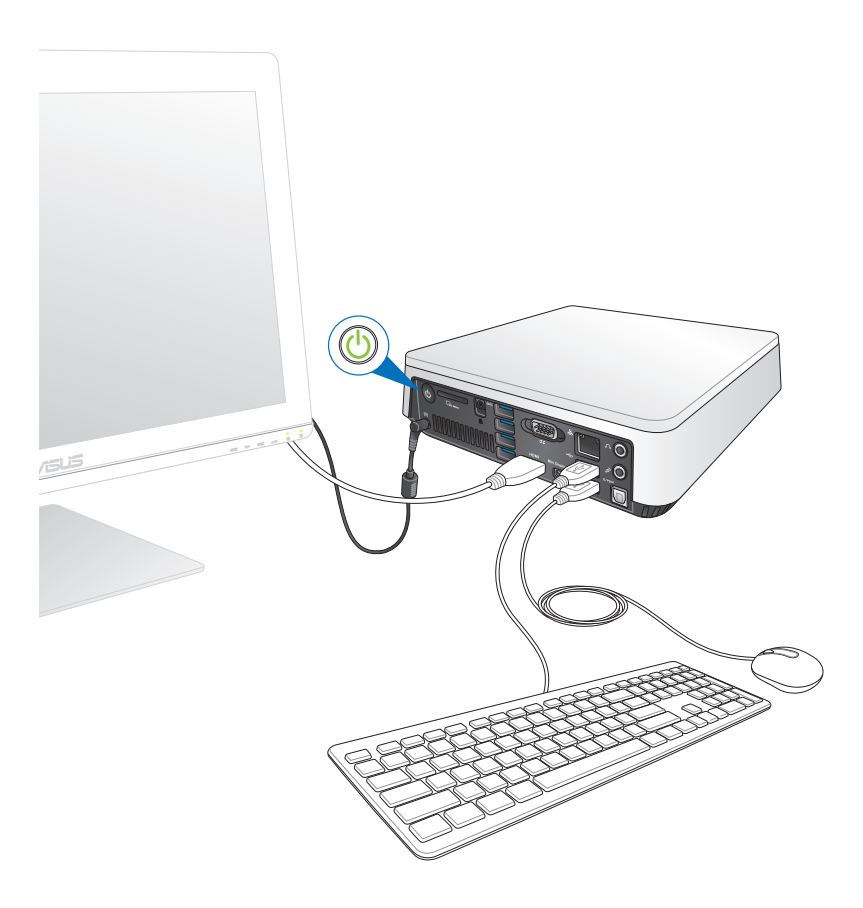

## <span id="page-19-0"></span>**VivoPC'nizi kapatma**

VivoPC'niz tepkisiz hale gelirse, VivoPC'niz kapanana kadar güç düğmesini en az dört (4) saniye basılı tutun.

## **VivoPC'nizi uyku moduna alma**

VivoPC'nizi Uyku moduna almak için Güç düğmesine bir kez basın.

## **BIOS Ayarına Girme**

BIOS (Temel Giriş ve Çıkış Sistemi), VivoPC'de sistem başlangıcı için gerekli olan sistem donanım ayarlarını saklar.

Normal durumlarda, varsayılan BIOS ayarları optimum performans elde etmek için birçok durumda uygulanır. Aşağıdaki durumlar haricinde varsayılan BIOS ayarlarını değiştirmeyin:

- • Sistem başlatılırken ekranda bir harta mesajı belirir ve BIOS Ayarını çalıştırmanızı ister.
- • İleri BIOS ayarı veya güncellemesi yapılması gereken yeni bir sistem bileşeni yüklediniz.

**UYARI!** Uygun olmayan BIOS ayarları sistem kararsızlığı veya başlatma sorunuyla sonuçlanabilir. BIOS ayarlarını yalnızca eğitimli bir servis personelinin yardımıyla değiştirmenizi öneririz.

## <span id="page-20-0"></span>**BIOS'a hızla giriş**

BIOS'a hızla girmek için:

- • Güç düğmesine en az dört (4) saniye süreyle basılı tutarak VivoPC'nizi kapatın, ardından güç düğmesine tekrar basarak VivoPC'nizi açıp POST (Otomatik Sınama) sırasında <F2> ya da <Del> tuşuna basın.
- • Bilgisayarınız kapalıyken, VivoPC'nizin güç konektöründen güç kablosunun bağlantısını kesin. Güç kablosunu yeniden bağlayın ve güç düğmesine basarak VivoPC'nizi açın. POST (Otomatik Sınama) sırasında <F2> ya da <Del> tuşuna basın.

**NOT:** POST (Otomatik Sınama), bilgisayarınızı açtığınızda çalışan yazılım kontrollü tanı testleri dizisidir.

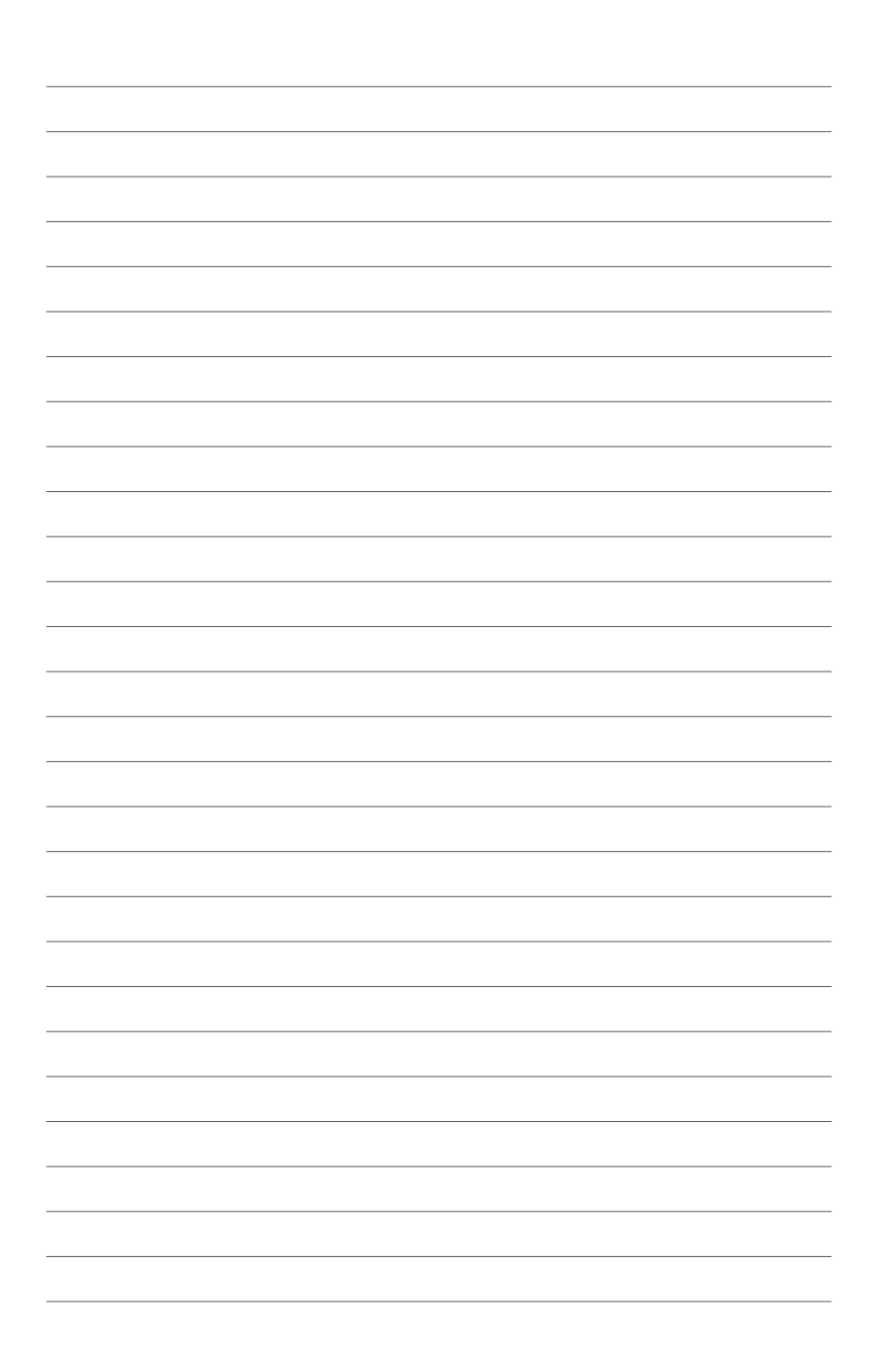

# 3

# <span id="page-22-0"></span>*VivoPC'nizi Monte Etme*

## <span id="page-23-0"></span>**Vivo PC'nizi bir VESA montajı uyumlu aygıta takma**

VivoPC paketinizle birlikte, VivoPC'nizi bir VESA montajı uyumlu aygıta takmanıza olanak tanıyan bir VESA montaj plakası gelir.

#### **Vivo PC'nizi bir VESA montajı uyumlu aygıta takmak için:**

- 1. VivoPC'nizi düz ve sabit bir yüzeye baş aşağı yerleştirin.
- 2. Birlikte gelen iki (2) 12 mm vidayı, VivoPC'nizin altındaki vida deliklerine takın.

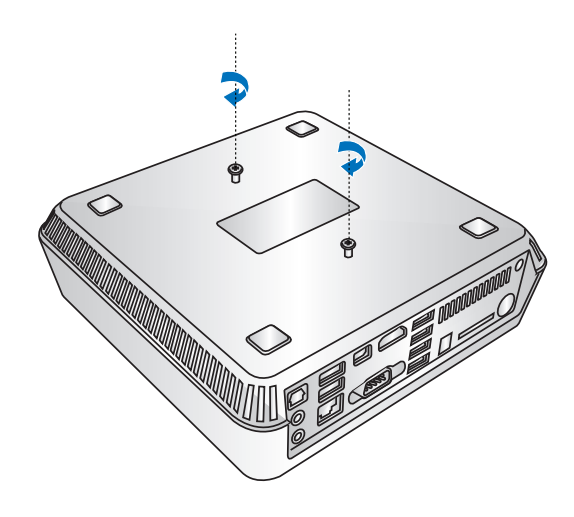

**UYARI!** VivoPC'nizde hasara neden olabileceğinden vidaları aşırı sıkmayın.

3. Dört (4) 8 mm vidayı dört (4) kauçuk başlıkla eşleştirip takın.

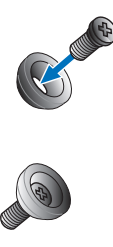

- 4. Varsa, VESA montajı uyumlu aygıtınız arkasındaki vida deliği kapaklarını çıkarın.
- 5. VESA montaj plakasındaki ok yukarıyı işaret eder şekilde, vida deliklerini, VESA montajı uyumlu aygıtın vida delikleriyle hizalayın.
- 6. VESA montaj plakasını, kauçuk başlıklarla vidaları kullanarak VESA montajı uyumlu aygıta sabitleyin.

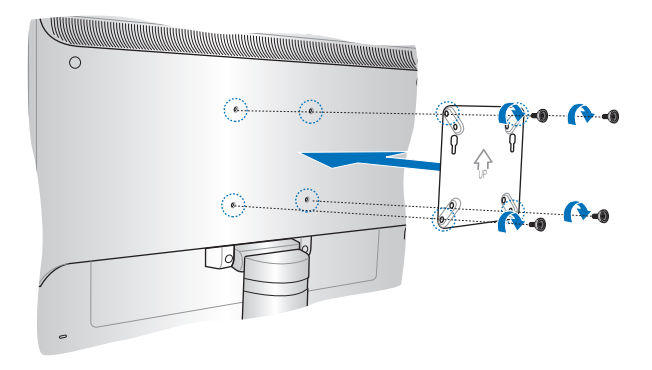

**UYARI!** VESA montajı uyumlu aygıtınızda hasara neden olabileceğinden vidaları aşırı sıkmayın.

7. VivoPC üzerine takılı vidaları, VESA montaj plakasının montaj deliklerine geçirip, yerine sabitlemek için Vivo PC'yi aşağı doğru yavaşça itin.

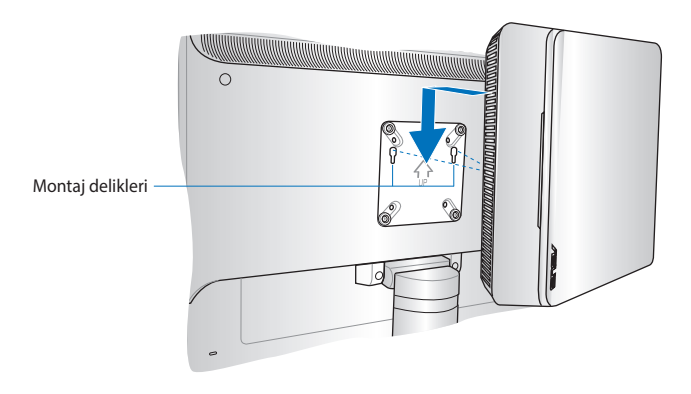

<span id="page-26-0"></span>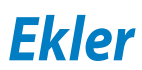

## <span id="page-27-0"></span>**Güvenlik bilgileri**

VivoPC, bilgi teknolojisi donanımı için en son güvenlik standartlarını karşılayacak şekilde tasarlanmış ve test edilmiştir. Bununla birlikte, güvenliğinizi sağlamak için aşağıdaki güvenlik talimatlarını okumanız önemlidir.

## **Sisteminizin kurulumu**

- Sistemi çalıştırmadan önce dokümanlarda bulunan tüm talimatları okuyun ve bu talimatlara uyun.
- Bu ürünü su ya da bir ısı kaynağının yakınında kullanmayın.
- • Sistemi hareketsiz,sabit bir yüzey üzerine kurun.
- • Gövde üzerinde bulunan açıklıklar havalandırma içindir. Bu açıklıkları tıkamayın veya kapatmayın. Havalandırma için sistemin çevresinde geniş bir alan bıraktığınızdan emin olun. Havalandırma boşluklarına asla bir şey sokmayın.
- • Bu ürünü ortam sıcaklığı 0˚C (32˚F) ve 35˚C (95˚F) arasındaki sıcaklıklarda kullanın.
- • Uzatma kablosu kullanıyorsanız, uzatma kablosuna takılı cihazların toplam akım değerinin kablonun akım değerini aşmadığından emin olun.

## **Kullanım sırasında dikkat edilmesi gereken hususlar**

- • Güç kablosu üzerine basmayın ya da herhangi birşeyin kabloyu ezmesine izin vermeyin.
- Sisteme su ya da diğer sıvıları dökmeyin.
- • Sistem kapatıldığında dahi az miktarda bir elektrik akımı çeker. Sistemi temizlemeden önce güç kablosunu prizden her zaman çekin.
- • Ürün ile ilgili aşağıdaki teknik sorunlarla karşılaşırsanız, güç kablosunun fişini çekin ve yetkili bir servis teknisyeni ya da bayiinizle temasa geçin.
	- Güç kablosu ya da fişin hasarlı olması.
	- Sisteme sıvı dökülmesi.
	- Çalıştırma talimatlarını izlemenize rağmen sistemin düzgün çalışmaması.
	- Sistemin yere düşürülmüş olması ya da kabinin hasarlı olması.
	- Sistem performansında değişiklik.

## **Lityum-İyon Pil Uyarısı**

**DİKKAT**: Pil yanlış yerleştirilirse patlama riski mevcuttur. Yalnız üreticinin önerdiği veya ona eşdeğer türle değiştirin. Kullanılmış pilleri üreticinin talimatlarına göre atın.

## **DEMONTE EDİLMEZ Kullanıcılar tarafından demonte edilen ürünler garanti dışındadır**

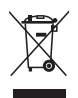

VivoPC bilgisayarınızı kamu çöplüğüne ATMAYINIZ. Bu ürün parçalar uygun biçimde yeniden kullanılacak ve geri dönüştürülebilecek şekilde tasarlanmıştır. Çarpı işaretli çöp kutusu sembolü ürünün (elektrikli, elektronik ekipmanlar ve cıva içeren düğme piller) ev atıklarıyla birlikte atılmaması gerektiğini gösterir. Elektronik ürünlerin elden çıkarılması ile ilgili olarak lokal düzenlemeleri kontrol ediniz.

## <span id="page-29-0"></span>**Düzenleyici bildirimler**

## **REACH**

REACH (Kimyasalların Kayıt Altına Alınması, Değerlendirilmesi, Ruhsatlandırılması ve Sınırlandırılması) düzenleyici çerçevesine uygun olarak, ürünlerimizdeki kimyasal maddeleri **http://csr.asus. com/english/REACH.htm** adresindeki ASUS REACH websitesinde yayınlamaktayız.

## **ASUS Geri Dönüşüm/Geri Alım Hizmetleri**

ASUS geri dönüşüm ve geri alım programları çevremizi korumada yüksek standartlarla ilgili taahütümüzden kaynaklanmaktadır. Ambalaj malzemelerinin yanı sıra ürünlerimizi, pil ve diğer bileşlenleri sorumlu bir şekilde geri dönüştürebilmeniz için size çözümler sunmamız gerektiğine inanıyoruz. Farklı bölgelerdeki ayrıntılı geri dönüşüm bilgileri için lütfen **http://csr.asus.com/english/Takeback. htm** adresini ziyaret edin.

## **KAPLAMA NOTU**

**ÖNEMLİ!** Elektriksel yalıtımı sağlamak ve elektriksel güvenliği sürdürmek için, dizüstü bilgisayarın gövdesine giriş/çıkış bağlantı noktalarının bulunduğu taraflar dışında kaplama yapılmıştır.

## **Federal Haberleşme Komisyonu Beyanı**

Bu cihaz FCC kuralları Bölüm 15 ile uyumludur. Çalıştırma aşağıda yer alan iki koşula bağlıdır:

- • Bu cihaz zararlı müdahaleye sebebiyet vermez.
- • Bu cihaz, istek dışı çalışmaya neden olabilen müdahale de dahil olmak üzere maruz kalınan her hangi bir müdahaleyi kabul etmelidir.

Bu ekipman test edilmiştir ve de Federal Communications Commission ( FCC ) kurallarının 15 nolu Bölümüne göre Sınıf B bir dijital cihazın limitleri ile uyumlu bulunmuştur. Bu limitler, bir yerleşim yerine monte edilmesi halinde zararlı müdahalelerle karşı makul korumayı sağlamak üzere tasarlanmıştır. Bu cihaz radyo frekans enerjisi üretir, kullanır ve de yayabilir ve eğer yönergelere riayet ederek monte edilmez ve de kullanılmaz ise, radyo haberleşmesine zararlı etkiler yapabilir. Bununla birlikte, belirli bir monte durumunda her hangi bir etkinin meydana gelmeyeceği yönünde her hangi bir garanti söz konusu değildir. Eğer

bu ekipmanın, açılması yada kapatılması yoluyla radyo ya da televizyon yayınına zararlı etkide bulunduğu tespit edilir ise, aşağıda yer alan önlemelerin bir yada birden fazlasını kullanarak kullanıcının zararlı etkiyi düzeltmeye çalışması önerilmektedir:

- Alıcı anteni yeniden yönlendirin ya da yeniden yerleştirin.
- • Ekipman ve de alıcı arasındaki ayrımı artırın.
- • Ekipmanı, bir devre üstünde alıcının bağlı olduğundan farklı bir çıkış noktasına bağlayınız.
- • Yardım için deneyimli bir radyo/TV teknisyenine ya da satıcınıza danışınız.

**DİKKAT:** Bu aygıtın garantisinin onaylamadığı her türlü değişiklik veya tadilat kullanıcının cihazı kullanma yetkisini geçersiz kılabilir.

### **Kızılötesine maruz kalma uyarısı**

Bu donanım belirtilen talimatlara göre kurulmalı ve çalıştırılmalıdır, bu verici için kullanılan anten insanlardan en az 20 cm'lik bir ayrım mesafesi sağlayacak şekilde kurulmalı ve başka bir anten veya verici ile birlikte yerleştirilmemeli ya da çalıştırılmamalıdır. Son kullanıcı ve kurulumu yapana kızılötesine maruz kalma uygunluğunu karşılamak için anten kurulum talimatları ve verici kullanım koşulları sağlanmalıdır.

## **Uygunluk Beyanı (R&TTE Direktifi 1999/5/EC)**

Aşağıdaki öğeler tamamlanmıştır ve geçerli ve yeterli kabul edilmiştir:

- [Madde 3]'de olduğu gibi elzem gereksinimler
- • [Madde 3.1a]'de olduğu gibi sağlık ve de güvenlik için koruma gereksinimleri
- • [EN 60950]'ye göre elektrik güvenliği için test etme
- • [Madde 3.1b]'de olduğu gibi elektromanyetik uyumluluk için koruma gereksinimleri
- • [EN 301 489-1] & [EN 301 489-17] içindeki elektromanyetik uyumluluk için test etme
- • [Madde 3.2]'de olduğu gibi radyo dalga bandının etkili bir biçimde kullanımı
- [EN 300 328-2]'e göre radyo test dizileri

## **Fransa Sınırlandırılmış Kablosuz Frekans Bantları**

Fransa'nın bazı alanlarında sınırlandırılmış frekans batları vardır. En kötü durumda maksimum yetkilendirilmiş güç alanları:

- Komple 2.4 GHz bandı (2400 MHz–2483.5 MHz) için 10mW
- • 2446.5 MHz ila 2483.5 MHz arasındaki frekanslar için 100mW

**NOTE:** 10 ila 13 arasındaki kanallar 2446.6 MHz ila 2483.5 MHz bandında çalışır.

Dış mekan kullanımı için birkaç olasılık söz konusudur: Özel mülkiyette ya da kamu temsilcilerinin özel mülkiyeti üstünde kullanım Savunma Bakanlığı tarafından 2446.5–2483.5 MHz bandında 100 nW' lik maksimum yetkilendirilmiş güç ile bir başlangıç yetkilendirme prosedürüne tabiidir. Kamu alanındaki dış mekanlarda kullanıma izin verilmemektedir.

Aşağıda listelenen departmanlarda, komple 2.4 GHz nadı için:

- Maksimum yetkilendirilmiş güç iç mekanlarda 100mW'dir
- • Maksimum yetkilendirilmiş güç dış mekanlarda 10mW'dir

2400–2483.5 MHz bandının kullanımı için departmanlar, iç mekanlar için 100mW'den daha az ve de dış mekanlarda 10mW'den daha az bir EIRP ile izin verilir:

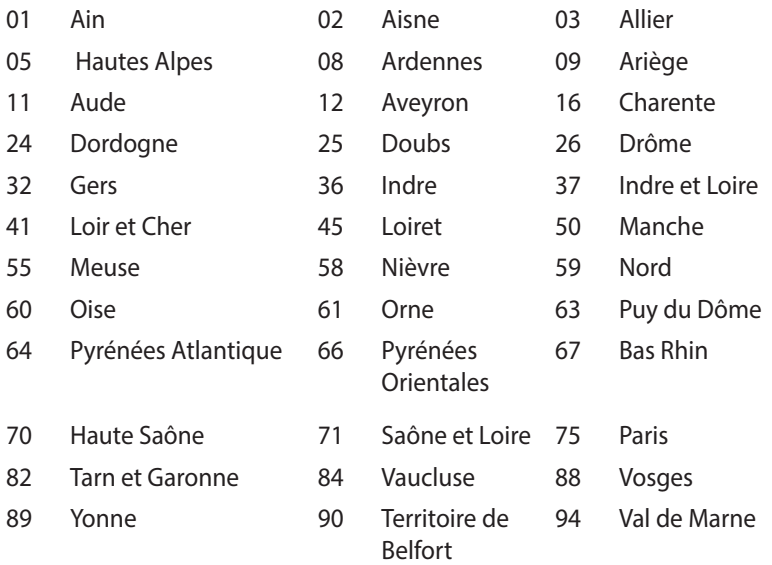

Bu gereksinim muhtemelen zamanla değişecektir ve de size Fransa sınırları içerisinde bir çok alanda kablosuz LAN kartınızı kullanmanıza izin verecektir (www.art-telecom.fr)

**NOT:** Sizin WLAN Kart 100mW'den daha az, ancak 10mW'den daha fazla aktarır.

## **Kanada İletişim Bakanlığı Bildirisi**

Bu dijital aygıt, Kanada İletişim Bakanlığı'nın Radyo Parazitleri Yönetmeliği'nde belirtilen dijital aygıtlardan yayılan radyo parazitleriyle ilgili B Sınıfı sınırlarını aşmaz.

Bu sınıf B dijital aygıt Kanada ICES-003'e uygundur.

## **Kanada için IC Radyasyona Maruz Kalma Beyanı**

Bu ekipman, kontrolsüz bir çevre için ortaya konulan IC radyasyona maruz kalma limitleri ile uyumludur. IC RF maruz kalma uyum gereksinimleri ile uyumu muhafaza etmek için, lütfen aktarım sırasında aktarım antenine doğrudan temas etmemeye özen gösteriniz. RF maruz kalma uyumunu sağlamak için nihai kullanıcılar spesifik işletim yönergelerini izlemelidirler.

Çalıştırma aşağıda yer alan iki koşula bağlıdır:

- Bu cihaz zararlı müdahaleye sebebiyet vermez, ve de
- • Bu cihaz, istek dışı çalışmaya neden olabilen müdahale de dahil olmak üzere maruz kalınan her hangi bir müdahaleyi kabul etmelidir.

# **CE İşareti**  $\epsilon$

## **Kablosuz LAN/Bluetooth özelliği olmayan aygıtlar için CE işareti**

Bu aygıtın teslim edilen versiyonu, 2004/108/EC "Elektromanyetik uygunluk" ve 2006/95/EC "Düşük voltaj direktifi" başlıklı EEC direktiflerinin gerekliliklerine uygundur.

# $C \in \mathbb{O}$

## **Kablosuz LAN/Bluetooth özelliği olan aygıtlar için CE işareti**

Bu aygıt, Avrupa Parlamentosu ve Komisyonunun, Radyo ve Telekomünikasyon Aygıtlarını ve karşılıklı uygunluk kabulünü kapsayan, 9 Mart, 1999 tarihli 1999/5/EC Direktifi gerekliliklerine uygundur.

## **Farklı Etki Alanları için Kablosuz Operasyon Kanalı**

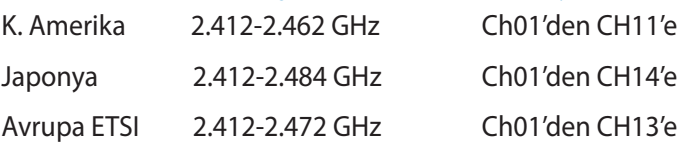

### **ENERGY STAR uyumlu ürün**

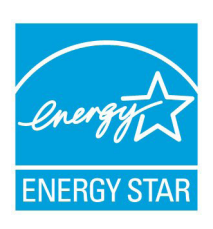

ENERGY STAR, enerji açısından verimli ürünler ve uygulamalarla paradan tasarruf etmemize ve çevreyi korumamıza katkı sağlayan, A.B.D. Çevre Koruma Ajansı ve A.B.D. Enerji Bakanlığı'nın ortak bir programıdır.

ENERGY STAR logolu tüm ASUS ürünleri ENERGY STAR standardına uygundur ve güç yönetimi

özelliği varsayılan olarak etkindir. Monitör ve bilgisayar kullanıcı tarafından 15 ve 30 dakika kullanılmadıgında otomatik olarak uyku moduna geçer. Bilgisayarı uyandırmak için, fareye tıklayın veya klavyedeki herhangi bir tuşa basın. Güç yönetimi ve çevreye yararları hakkında daha fazla bilgi için lütfen http://www.energy. gov/powermanagement adresini ziyaret edin. Ayrıca, ENERGY STAR ortak programı hakkında daha fazla bilgi için lütfen http://www. energystar.gov adresini ziyaret edin.

**NOT:** Energy Star Freedos ve Linux tabanlı ürünlerde DESTEKLENMEMEKTED5R

## <span id="page-35-0"></span>**ASUS iletişim bilgileri**

## **ASUSTeK COMPUTER INC.**

Adres 15 Li-Te Road, Peitou, Taipei, Taiwan 11259 Telefon +886-2-2894-3447 Faks +886-2-2890-7798<br>E-posta +886-2-2890-7798 E-posta<br>
Web sitesi<br>
Web sitesi<br>
Web sitesi www.asus.com.tw

## *Teknik Destek*

Telefon +86-21-38429911<br>Online yardım support.asus.com support.asus.com

## **ASUS COMPUTER INTERNATIONAL (Amerika)**

Adres 800 Corporate Way, Fremont, CA 94539, USA<br>
Telefon +1-510-739-3777 Telefon +1-510-739-3777 Faks +1-510-608-4555<br>Web sitesi 115a asus com usa.asus.com

#### *Teknik Destek*

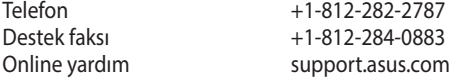

#### **ASUS COMPUTER GmbH (Almanya ve Avusturya)**

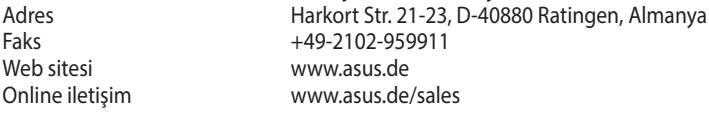

#### *Teknik Destek*

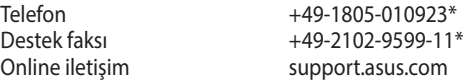

\* Bir Almanya sabit hattından arama 0,14 Avro/dakika; cep telefonundan arama 0,42 Avro/dakika.

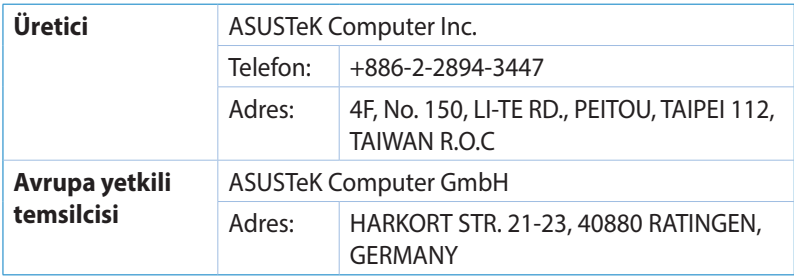

## **DECLARATION OF CONFORMITY**

Per FCC Part 2 Section 2. 1077(a)

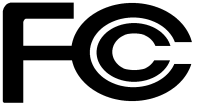

 **Responsible Party Name: Asus Computer International** 

**Address: 800 Corporate Way, Fremont, CA 94539.**

**Phone/Fax No: (510)739-3777/(510)608-4555**

hereby declares that the product

#### **Product Name : VivoPC**

#### **Model Number : VC60,VC60V**

Conforms to the following specifications:

FCC Part 15, Subpart B, Unintentional Radiators

#### **Supplementary Information:**

This device complies with part 15 of the FCC Rules. Operation is subject to the following two conditions: (1) This device may not cause harmful interference, and (2) this device must accept any interference received, including interference that may cause undesired operation.

Representative Person's Name : **Steve Chang / President** 

Steve Chang

Signature :

Date : **Aug. 23, 2013** 

Ver. 120601

## **EC Declaration of Conformity**

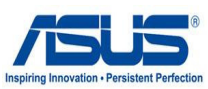

#### **We, the undersigned,**

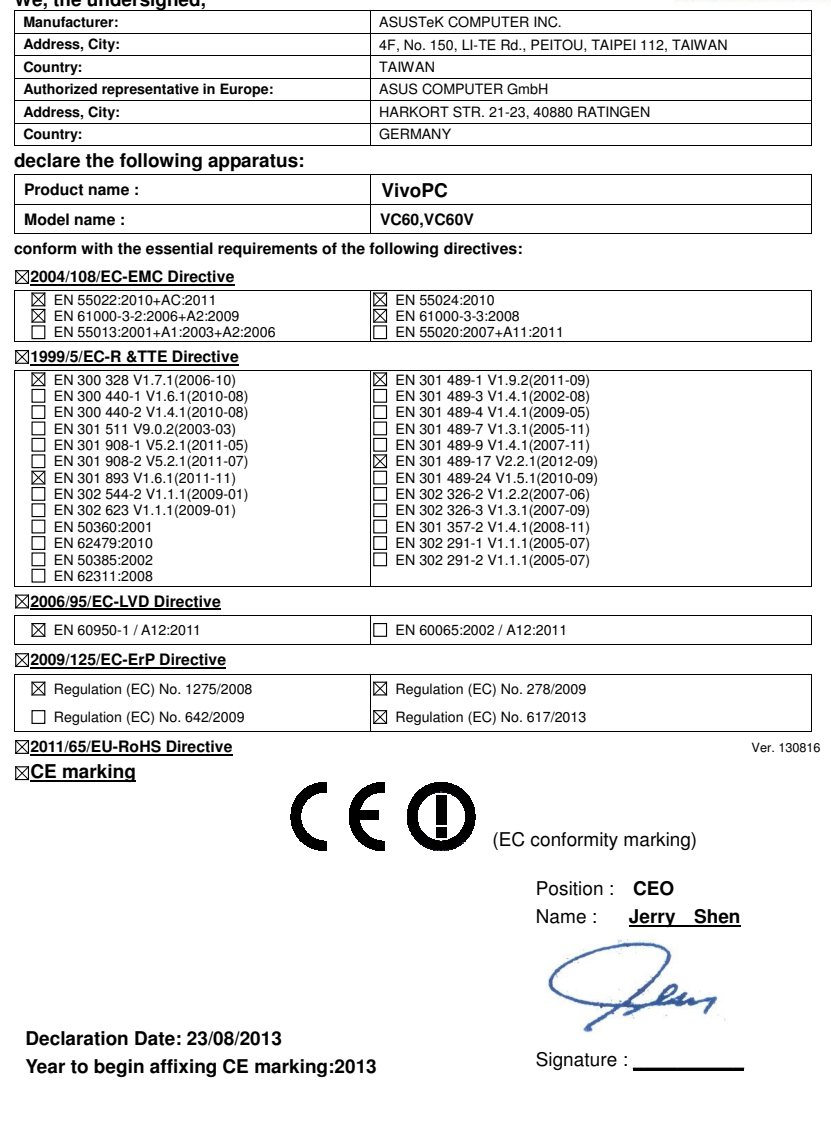

## **Taşıma ve nakliye sırasında dikkat edilecek hususlar**

Lütfen taşıma esnasında ıslatmayınız, ıslak ve nemli alanlarda bulundurmayınız, ürünü ters çevirmeyiniz ve dikkatlice taşıyınız.

## **Periyodik bakımla ilgili dikkat edilecek hususlar**

Bu ürün periyodik bakım gerektirmez.

## **Montaj ve kurulum ile ilgili dikkat edilecek hususlar**

Kullanıcılar ürünün montaj ve bağlantılarını kendileri yapabilir. Detayları klavuzda mevcuttur.

## **Kullanım Ömrü**

13/6/2014 tarihli ve 29029 sayılı Resmî Gazete'de yayımlanan Satış Sonrası Hizmetler Yönetmeliği eki listede tespit ve ilan edilen kullanım ömrü 5 (beş) yıldır.

## **Verimli enerji tüketimi için dikkat edilecek hususlar**

Bu ürün, güç tüketimini azaltacak ve ürün performansından taviz vermeden doğal kaynaklardan tasarruf etmeyi sağlayacak şekilde tasarlanmıştır. Ürün, hem çalışma sırasında hem de aygıt kullanılmadığında toplam enerji tüketimini azaltacak şekilde tasarlanmıştır.

Ancak cihazı kullanmadığınız zaman cihazı kapatarak ve fişini prizden çekerek daha fazla tasarruf yapabilirsiniz.

## **Yetkili servis istasyonları ile yedek parça malzemelerinin temin edilebileceği yerler**

#### • **ASUS Bilgisayar Sistemleri Tic. Ltd. Şti. (Türkiye)**

o **ASUS Teknik Destek Merkezi - İSTANBUL**  Adres: Alemdağ Caddesi. Masaldan İş Merkezi. No: 60 C Blok D1 Kısıklı Çamlıca Üsküdar İstanbul Telefon: +90 216 524 30 00 Faks: +90 216 481 83 80 E-Posta: destek@asus.com

## o **ASUS Teknik Destek Merkezi - ANKARA** Adres: Cevizlidere Mahallesi Cevizlidere Caddesi No: 61/A Çankaya Ankara Telefon: +90 312 473 1280 Faks: +90 312 473 1281 E-Posta: destek@asus.com

## **Ithalatçı bilgileri**

## **Penta Teknoloji Ürünleri Dağıtım Ticaret A.Ş.**

Organize Sanayi Bölgesi, NATO Yolu, 4. Cad. No:1 34775, Yukarı Dudullu, Ümraniye/ İSTANBUL **Tel:** (850) 277 0 277 **Fax:** (216) 415 23 69 **Web:** www.penta.com.tr

## **Boğaziçi Bilgisayar Ticaret ve Sanayi A.Ş.**

Eski Büyükdere Cad. No:2 Groupama Plaza Kat:6 Maslak / İstanbul **Tel:** +90 (212) 331 10 00 **Fax**: +90 (212) 332 28 90 **Web:** www.bogazici.com.tr

## **TÜKETİCİNİN SEÇİMLİK HAKLARI ve GARANTİ ŞARTLARI**

- 1) Garanti süresi, malın teslim tarihinden itibaren başlar ve **2 (iki) yıldır.**
- 2) Malın bütün parçaları dahil olmak üzere tamamı garanti kapsamındadır.
- 3) Malın ayıplı olduğunun anlaşılması durumunda tüketici, 6502 sayılı Tüketicinin Korunması Hakkında Kanunun 11 inci maddesinde yer alan;
	- **a- Sözleşmeden dönme,**
	- **b- Satış bedelinden indirim isteme,**
	- **c- Ücretsiz onarılmasını isteme,**
	- **ç- Satılanın ayıpsız bir misli ile değiştirilmesini isteme,haklarından birini kullanabilir.**
- 4) **Tüketicinin bu haklardan ücretsiz onarım hakkını** seçmesi durumunda satıcı; işçilik masrafı, değiştirilen parça bedeli ya da başka herhangi bir ad altında hiçbir ücret talep etmeksizin malın onarımını yapmak veya yaptırmakla yükümlüdür. Tüketici ücretsiz onarım hakkını üretici veya ithalatçıya karşı da kullanabilir. Satıcı, üretici ve ithalatçı tüketicinin bu hakkını kullanmasından müteselsilen sorumludur.
- 5) Tüketicinin, **ücretsiz onarım hakkını** kullanması halinde malın;
	- Garanti süresi içinde tekrar arızalanması,
	- Tamiri için gereken azami sürenin aşılması,
	- Tamirinin mümkün olmadığının, yetkili servis istasyonu, satıcı, üretici veya ithalatçı tarafından bir raporla belirlenmesi durumlarında;

**tüketici malın bedel iadesini, ayıp oranında bedel indirimini veya imkân varsa malın ayıpsız misli ile değiştirilmesini** satıcıdan talep edebilir. Satıcı, tüketicinin talebini reddedemez. Bu talebin yerine getirilmemesi durumunda satıcı, üretici ve ithalatçı müteselsilen sorumludur.

- 6) Malın tamir süresi **20 iş gününü**, binek otomobil ve kamyonetler için ise **30 iş gününü** geçemez. Bu süre, garanti süresi içerisinde mala ilişkin arızanın yetkili servis istasyonuna veya satıcıya bildirimi tarihinde, garanti süresi dışında ise malın yetkili servis istasyonuna teslim tarihinden itibaren başlar. Malın arızasının **10 iş günü** içerisinde giderilememesi halinde, üretici veya ithalatçı; malın tamiri tamamlanıncaya kadar, benzer özelliklere sahip başka bir malı tüketicinin kullanımına tahsis etmek zorundadır. Malın garanti süresi içerisinde arızalanması durumunda, tamirde geçen süre garanti süresine eklenir.
- 7) Malın kullanma kılavuzunda yer alan hususlara aykırı kullanılmasından kaynaklanan arızalar garanti kapsamı dışındadır.
- 8) Tüketici, garantiden doğan haklarının kullanılması ile ilgili olarak çıkabilecek uyuşmazlıklarda yerleşim yerinin bulunduğu veya tüketici işleminin yapıldığı yerdeki **Tüketici Hakem Heyetine veya Tüketici Mahkemesine** başvurabilir.
- 9) Satıcı tarafından bu **Garanti Belgesinin** verilmemesi durumunda, tüketici **Gümrük ve Ticaret Bakanlığı Tüketicinin Korunması ve Piyasa Gözetimi Genel Müdürlüğüne** başvurabilir.

## **EC Uygunluk Beyanı**

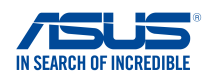

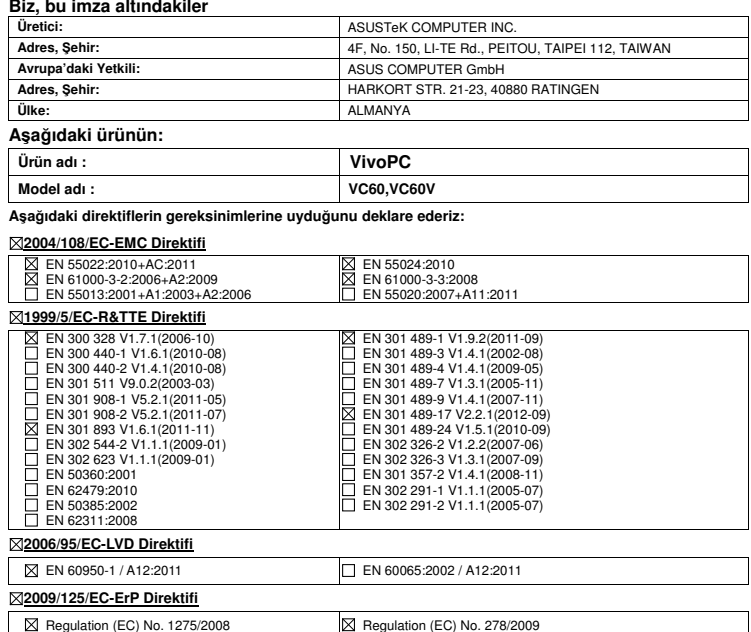

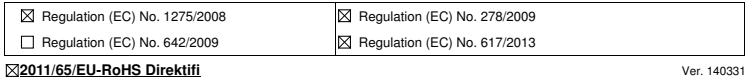

**CE iareti**

 $\mathbf{\mathsf{C}} \in \mathbf{\mathbb{O}}$  (EC uygunluk işareti)

Pozisyon : **CEO**  sim : **Jerry Shen**

lun

mza : **\_\_\_\_\_\_\_\_\_\_**

**Deklarasyon Tarihi: 04/09/2014 CE aretinin Eklendii Yıl: 2014** 

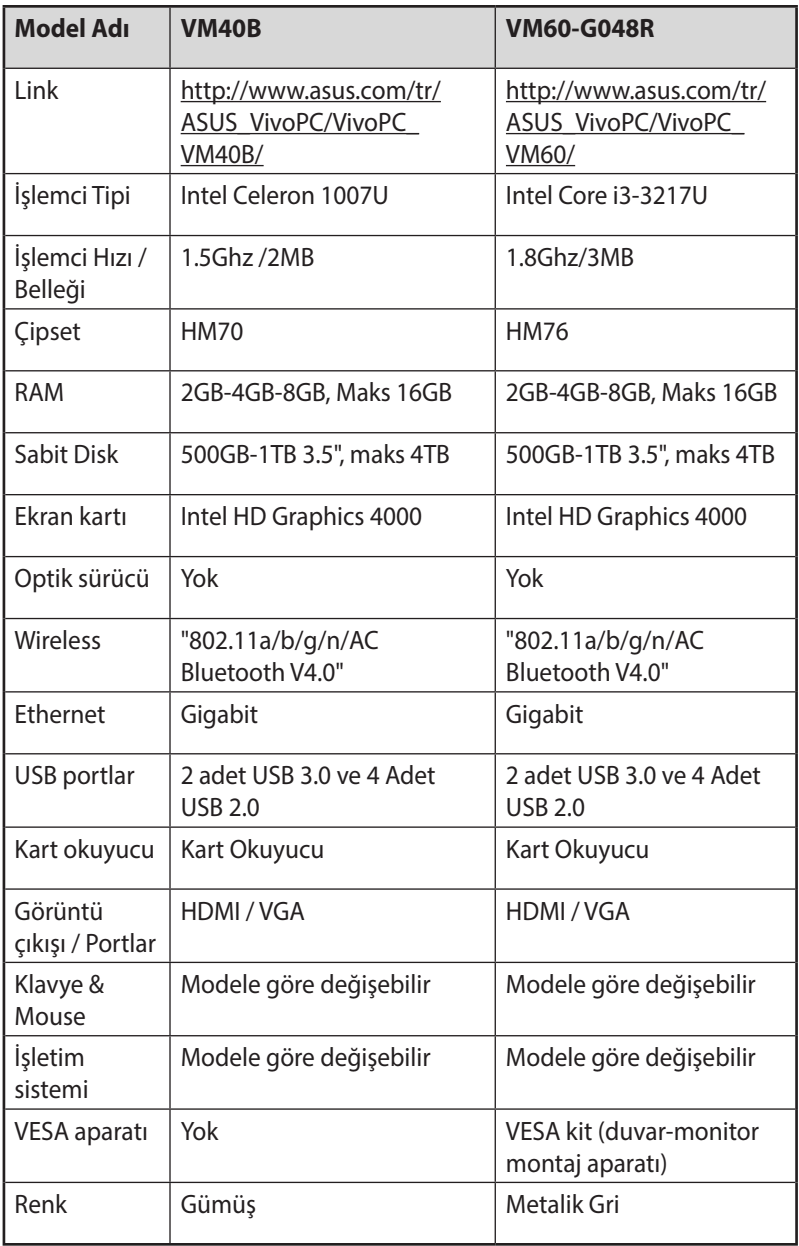